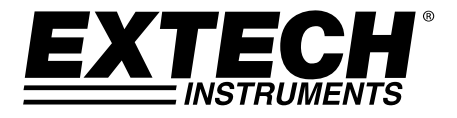

# **Registrador de datos de presión barométrica / humedad y temperatura Modelo SD700**

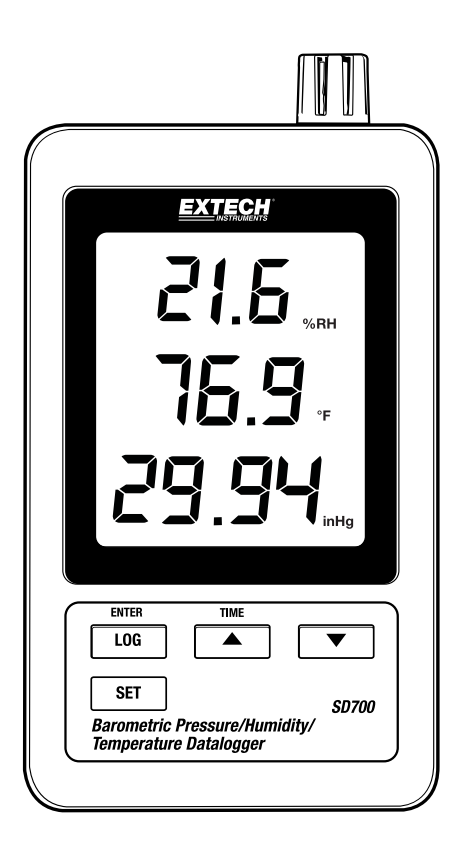

# *Introducción*

Agradecemos su compra del registrador de datos de humedad, presión barométrica y temperatura modelo SD700 de Extech. Este medidor mide, indica y guarda los datos de medición sobre tiempo en una tarjeta SD desde donde luego se pueden descargar a una PC. Este medidor se embarca probado y calibrado y con uso correcto le proveerá muchos años de servicio confiable.

# *Características*

- La LCD indica simultáneamente los datos de temperatura, presión y humedad
- El registrador de datos marca la fecha/hora y guarda las lecturas en una tarjeta SD en formato Excel® para fácil transferencia a una PC
- Tasa de muestreo de datos ajustable: 5, 10, 30, 60, 120, 300, 600 segundos y el AUTO
- Batería de larga duración o adaptador de CA

# *Descripción del producto*

- 1. Indicador de humedad
- 2. Indicador de temperatura
- 3. Indicador de presión
- 4. Botón LOG (ENTER)
- 5. Botón SET
- 6. Enchufe adaptador CA
- 7. Sensores
- 8. Botón ▲ (HORA)
- 9. Botón ▼

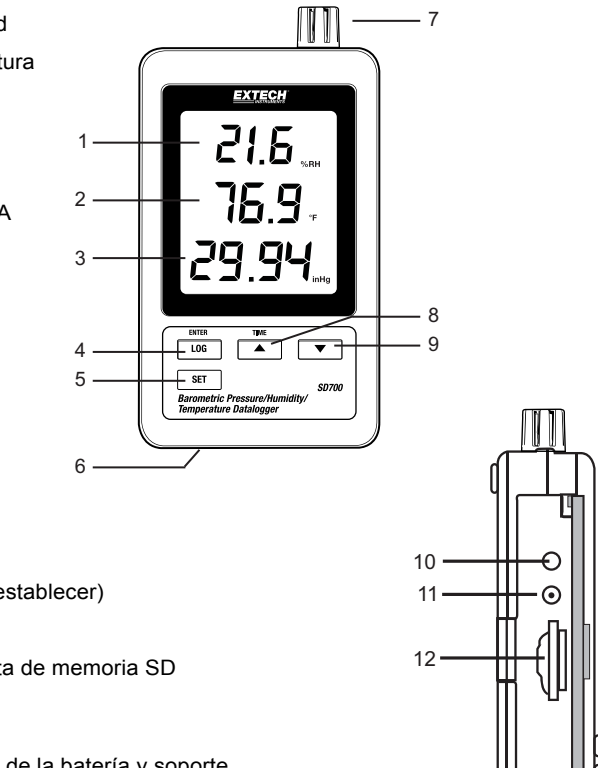

- 10. Botón RESET (restablecer)
- 11. Salida RS-232
- 12. Lector para tarjeta de memoria SD

Nota: El compartimiento de la batería y soporte inclinado se encuentran atrás del medidor.

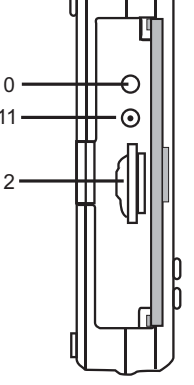

# *Operación*

**Nota:** La unidad no tiene interruptor de encendido. La tensión siempre está disponible con las baterías instaladas o si está conectado el adaptador CA.

## **Advertencia, instalación y reemplazo de la batería**

1. Cuando en pantalla aparece el icono batería débil indica que las baterías están débiles y se deben reemplazar. Sin embargo, aún se pueden tomar mediciones dentro de especificaciones durante varias horas después de que aparece el indicador de batería débil y antes de que el instrumento pierda precisión

2. Para reemplazar o instalar baterías, quite el tornillo cabeza Philips que asegura la tapa de la batería y quite la tapa.

3. Reemplace las seis (6) baterías AAA (use alcalinas para servicio pesado), observando la polaridad

4. Reemplace y asegure la tapa.

## **Registrador**

1. Abra la tapa izquierda e inserte una tarjeta SD formateada

**Notas:** 

- La tarjeta SD debe ser de cuando menos 1GB de capacidad
- No use tarjetas de memoria formateadas por otro medidor o cámara. Use el procedimiento para formatear la tarjeta SD detallado en la sección de características avanzadas de este manual para formatear correctamente la tarjeta
- El reloj interno debe estar ajustado a la hora correcta; vea la sección de características avanzadas de este manual para ajustar el reloj
- La estructura de datos predeterminada usa el punto decimal "." como indicador numérico decimal. Vea la sección de características avanzadas de este manual para cambiar a coma ","
- Si no está instalada la tarjeta de memoria SD, en pantalla aparecerá "EMPTY" (vacío)
- Mensajes de error:

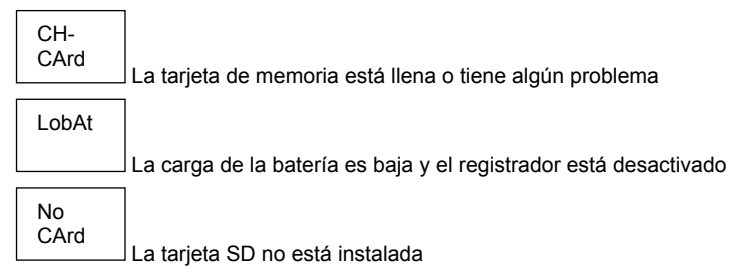

2. Presione el botón LOGGER (registrador) durante >2 segundos para iniciar el registro. En pantalla aparece "DATALOGGER" y el medidor pitará cada vez que registra datos (si el zumbador está activado).

3. Para detener el registro, presione el botón LOGGER durante >2 segundos. "DATALOGGER" cambiará a "DATA" y el medidor hará una cuenta regresiva por los datos registrados.

**Nota:** Para evitar la corrupción de datos, no retire la tarjeta de memoria sin terminar correctamente la función registro.

#### **Verificación de Hora/Fecha/Tasa de muestreo**

Presione y sostenga el botón TIME (hora) durante >2 segundos y la pantalla alternará entre la fecha, hora y tasa de muestreo.

#### **Estructura de datos de la tarjeta SD**

1. Al insertar por vez primera la tarjeta SD en el registrador se crea la carpeta HBA01.

2. La primera sesión del registrador creará un archivo HBA01001.XLS. Todos los datos se guardarán en este archivo hasta llegar a 30,000 columnas.

3. Después de 30,000 columnas, se creará un nuevo archivo (HBA010**02**.xls). Esto se repite cada 30,000 columnas hasta HBA010**99**.XLS. En este punto se crea una carpeta nueva, HBA**02** y se repite el proceso; HBA**10** es la carpeta final.

### **Transferencia de datos a una PC**

1. Quite la tarjeta de memoria del registrador de datos e inserte en la ranura para tarjeta SD de la PC.

2. Ejecute Excel ® y abra el archivo de datos en la tarjeta de memoria dentro del programa de hoja de cálculo. El archivo se abre similar a la siguiente imagen.

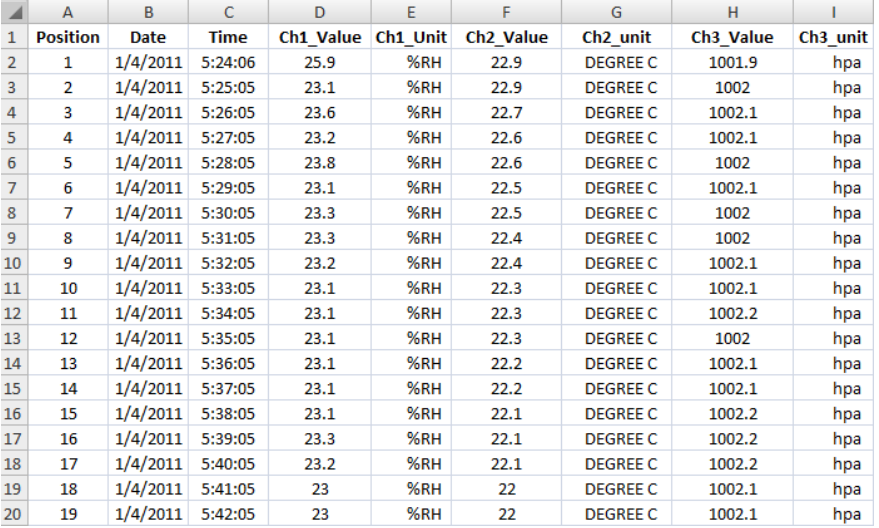

### **Configuraciones avanzadas**

La función SET se usa para lo siguiente:

- Formatear la tarjeta de memoria SD
- Ajustar la fecha y hora
- Ajustar la tasa de muestreo
- Activar o desactivar el sonido del zumbador
- Ajustar el signo decimal (o coma) de la tarjeta SD
- Seleccione las unidades de medición para temperatura y presión barométrica
- Activar o desactivar la salida de datos vía RS232

**Nota:** Se debe apagar la función del registrador de datos antes de entrar al modo de configuraciones avanzadas.

Presione y sostenga el botón SET durante >2 segundos. En la pantalla aparecerá la primera función (Sd F). Presione el botón SET para explorar todas las funciones. Use los botones ▲ y ▼ para ajustar la función seleccionada. Use el botón "LOG" para pasar por los campos dentro de una función. En modo SET, si no presiona algún botón dentro de 5 segundos el registrador regresará a modo normal.

1. **Sd F -** Formatear la tarjeta SD. Pulse el botón ▲ para seleccionar sí o no. Sí, pulse el botón Enter. Cuando sí y Ent aparece, pulse la tecla Enter de nuevo para formatear la tarjeta y borrar todos los datos existentes. La pantalla mostrará un intermitente sí y ESC mientras que la memoria ha sido borrada y formateado.

2. **Fecha (dAtE):** Ajustar la fecha y hora. Presione los botones ▲ o ▼ para ajustar el campo seleccionado. Presione el botón Enter para guardar el valor y pasar por los distintos campos

3. **SP-t:** Ajuste la tasa de muestreo. Presione el botón ▲ para seleccionar la tasa de muestreo y presione Enter para guardar la selección. Las opciones son: 5, 10, 30, 60, 120, 300, 600 segundos y AUTO. En AUTO, se guardarán los datos cada vez que haya un cambio de>1% HR o >1°C

4. **bEEP:** Ajuste el zumbador ON / OFF. Presione el botón ▲ para seleccionar ON / OFF y presione Enter para guardar la selección

5. **dEC:** Ajustar el signo decimal de la tarjeta SD. Presione el botón ▲ para seleccionar USA (decimal) o Euro (coma) y presione Enter para guardar la selección

6. **t-CF:** Ajuste la unidad de temperatura a °F o °C y prensa Entra para almacenar la selección

7. **rS232:** Activar o desactivar la salida de datos vía RS232. Presione el botón ▲ para seleccionar ON / OFF y presione Enter para guardar la selección

8. **Baro:** Ajuste la unidad de medida para presión barométrica. Use el botón ▲ para seleccionar pulgadas de mercurio (InHg), milímetros de mercurio (-Hg), o hectoPascal (hPa)

9. **ESC:** Salir del modo configuración. Presione el botón SET para regresar a operación normal

## **RESTABLECER SISTEMA**

Si se presenta una condición donde el CPU no responde al teclado o el medidor parece congelado, presione el botón RESET (restablecer) a un lado del registrador de datos (use un clip para papel o un objeto puntiagudo similar) para restablecer el medidor a un estado funcional.

#### **Interfaz RS232**

El medidor cuenta con un puerto serial para conexión al puerto serial de una PC. Llame a Soporte Técnico para más información sobre esta conexión.

# *Especificaciones*

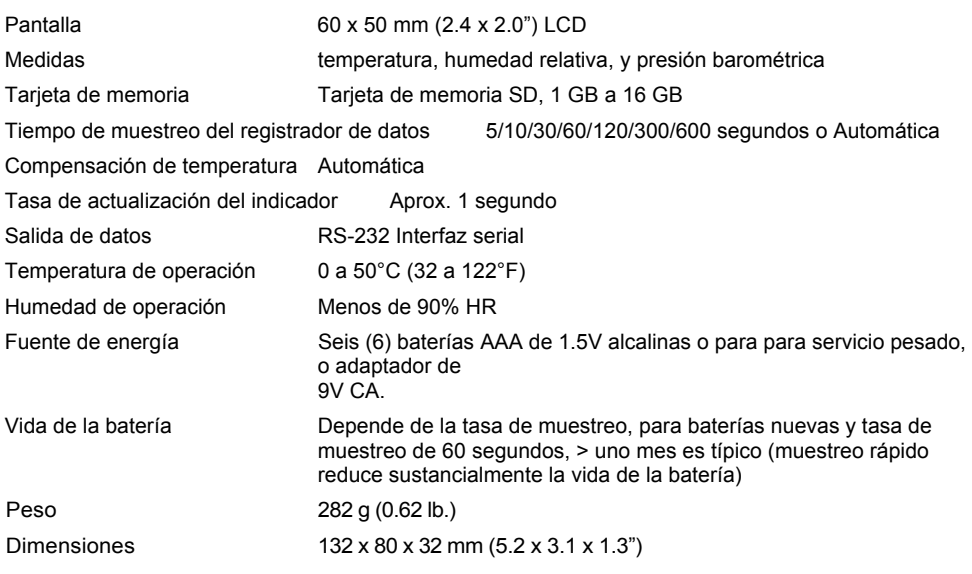

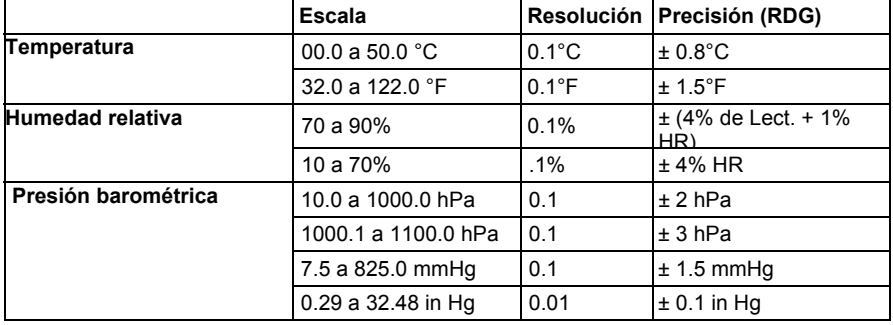

*Nota: Las pruebas de especificación anteriores fueron realizadas bajo un ambiente de intensidad de campo de RF menor a 3V/M y frecuencia menor a 30 MHz solamente.* 

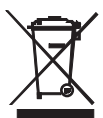

Usted, como usuario final, está legalmente obligado (Reglamento de **baterías) a regresar todas las baterías usadas; ¡el desecho en el desperdicio o basura de la casa está prohibido!** Usted puede entregar sus baterías en los centros de recolección de su comunidad o donde sea que se venden las baterías.

**Desecho:** Cumpla las estipulaciones legales vigentes respecto al desecho del dispositivo al final de su vida útil.

## **Copyright** © **2013 FLIR Systems, Inc.**

Reservados todos los derechos, incluyendo el derecho de reproducción total o parcial en cualquier medio. ISO-9001 Certified

**www.extech.com**